## STUDIO BONTEMPELLI Commercialisti

Dr. Mauro Bontempelli Dr. Marco Garrone

> **Ai Signori Clienti dello Studio**

Milano, 9 Settembre 2023

### **CIRCOLARE N. 10/2023**

#### Oggetto**: Nuove Formalità Doganali**

Al fine di semplificare le formalità doganali, e per meglio contrastare frodi, in attuazione di una direttiva europea, è stato aggiornato il sistema nazionale di importazione, che comporta l'abbandono della bolletta doganale cartacea, sostituita da un "Prospetto di riepilogo ai fini contabili", prodotto dal sistema informatico.

Tale normativa è in vigore dallo scorso Giugno 2022, ma finora non tutti gli uffici doganali si erano attrezzati ed adeguati alla normativa, e pertanto la Bolla Doganale classica ha continuato ad avere validità anche ai fini fiscali, ed Iva in particolare.

Ciò premesso alleghiamo alla presente un'informativa emessa in data 2-10, che illustra dettagliatamente le procedure necessarie per poter scaricare dal sistema informatico il "Prospetto di riepilogo ai fini contabili", che avendo pieno valore fiscale sostituisce la Bolla Doganale.

Vi invitiamo pertanto ad attivarvi con la procedura indicata al fine di utilizzare la nuova documentazione quanto prima possibile.

Lo studio resta a Vostra disposizione per ogni chiarimento necessario.

Studio Bontempelli Commercialisti

Allegato: Informativa Fiscale Seac del 2-10-2023

Via Marco de Marchi 7 – 20121 Milano – Tel. 02 48196750 - Fax 02 48196752 – Codice Fiscale e partita Iva 03759850963 e-mail [segreteria@stbontempelli.it](mailto:segreteria@stbontempelli.it) www.bontempellicommercialisti.eu pec studiobontempelli@legalmail.it

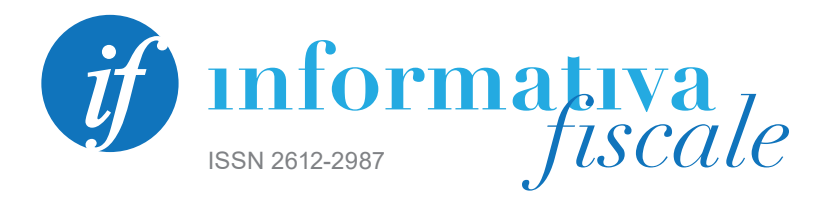

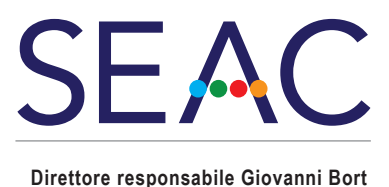

**INFORMATIVA N. 295 – 02 OTTOBRE 2023**

SERVIZI COLLEGATI

SERVIZI COLLEGATI settimana professionale

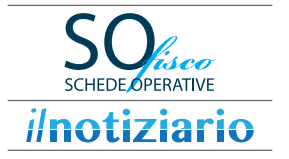

**SETTORE** 

# **IVA**

# **COME SCARICARE IL "PROSPETTO DI RIEPILOGO AI FINI CONTABILI" DELLE IMPORTAZIONI PER DETRARRE L'IVA**

#### RIFERIMENTI

- **• Regolamento UE n. 2013/952**
- **• Determinazione Agenzia Dogane 3.6.2022, n. 234367**
- **• Circolare Agenzia Dogane 6.6.2022, n. 22/D**
- **• Risposta interpello Agenzia Entrate 5.8.2022, n. 417**

#### IN SINTESI

*In attuazione delle previsioni comunitarie in materia di importazioni di beni, a seguito dell'introduzione del sistema informatico di sdoganamento all'importazione, a decorrere dal 9.6.2022 l'Agenzia delle Dogane ha previsto:*

- *− la soppressione del modello (cartaceo) della dichiarazione di importazione (bolletta doganale);*
- *− la generazione del "Prospetto di riepilogo ai fini contabili" che gli operatori economici devono scaricare dall'area riservata del Portale Unico Dogane e Monopoli per poter esercitare il diritto alla detrazione dell'IVA.*

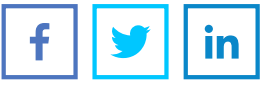

#### **RIPRODUZIONE VIETATA**

Al fine di semplificare le procedure doganali, facilitare il commercio internazionale e rafforzare la lotta alle frodi, l'art. 6, par. 1, Regolamento UE n. 2013/952, c.d. "CDU", dispone che tutti gli **scambi di informazioni** tra Autorità doganali e tra operatori economici e Autorità doganali nonché l'archiviazione di tali informazioni siano effettuati mediante **procedimenti informatici**.

In particolare, **a decorrere dal 9.6.2022**, è stato **aggiornato il sistema nazionale di importazione** con l'adozione del modello di dati definito a livello comunitario e denominato EUCDM (European Union Customs Data Model). Tale nuovo sistema comporta, in particolare:

- <sup>O</sup> l'abbandono della bolletta doganale "*cartacea*";
- <sup>O</sup> la produzione (da parte del sistema) di un *"Prospetto di riepilogo ai fini contabili"* della dichiarazione doganale, che riporta, tra l'altro, i dati relativi al pagamento dei diritti doganali (dazi, IVA e altri tributi) suddivisi per aliquote.

### **PROSPETTO DI RIEPILOGO AI FINI CONTABILI**

A seguito delle predette novità, nella Circolare 6.6.2022, n. 22/D l'Agenzia delle Dogane ha evidenziato che il "*Prospetto di riepilogo ai fini contabili*" (definito con la Determinazione 3.6.2022, n. 234367):

- è rilasciato alla conclusione della fase di svincolo delle merci:
- <sup>O</sup> è **necessario** per consentire agli operatori economici di:

– assolvere gli **obblighi connessi alla registrazione** delle bollette doganali;

– **esercitare il diritto alla detrazione dell'IVA** all'importazione.

Quanto sopra è stato ripreso dall'Agenzia delle Entrate nella Risposta 5.8.2022, n. 417 in cui è ribadito che:

- <sup>O</sup> come per le fatture d'acquisto, **anche per le bollette doganali**, **per esercitare il diritto alla detrazione dell'IVA è necessaria**, oltre all'esigibilità dell'imposta, la duplice condizione di **possesso della bolletta doganale** e della relativa **annotazione nel registro IVA** degli acquisti;
- considerato che la dichiarazione doganale di importazione è prodotta / acquisita / registrata dal sistema informatico doganale e non è previsto un formulario cartaceo, né per la presentazione della dichiarazione di importazione né per la relativa stampa, per poter detrarre l'IVA delle operazioni in esame **va fatto riferimento ai dati riportati nel** *"Prospetto di riepilogo ai fini contabili"*.

Nella citata Risposta n. 417 l'Agenzia precisa altresì che:

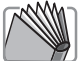

*"non è ... possibile valutare ... l'idoneità del documento di cortesia emesso dagli spedizionieri, considerato che il contenuto è rimesso alla discrezione dei singoli emittenti e non è possibile verificare se possieda le medesime garanzie di affidabilità del documento emesso dall'Agenzia delle dogane".*

### **PROCEDURA PER SCARICARE IL PROSPETTO DI RIEPILOGO**

Dopo una prima fase di indisponibilità / disponibilità intermittente del modello in esame sul Portale Unico Dogane e Monopoli (PUDM), ora risulta **possibile accedere e scaricare** il *"Prospetto di riepilogo ai fini contabili"* **attraverso l'applicazione** *"Gestione documenti - Dichiarazioni doganali"*.

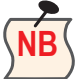

- **NB** Per l'accesso alla predetta applicazione **è necessario preventivamente**:
- richiedere l'autorizzazione ad accedere in qualità di "Importatore" tramite l'apposita procedura *"Mio profilo"* presente nell'area riservata del portale;
- **· indicare il soggetto autorizzato / delegato** alla consultazione della documentazione doganale.

### **PROCEDURA DI AUTORIZZAZIONE E DELEGA**

Come sopra evidenziato è innanzitutto necessario **richiedere l'accesso come importatore** tramite la sezione *"Mio profilo"* presente **nell'area riservata** del Portale www.adm.gov.it.

#### **RIPRODUZIONE VIETATA**

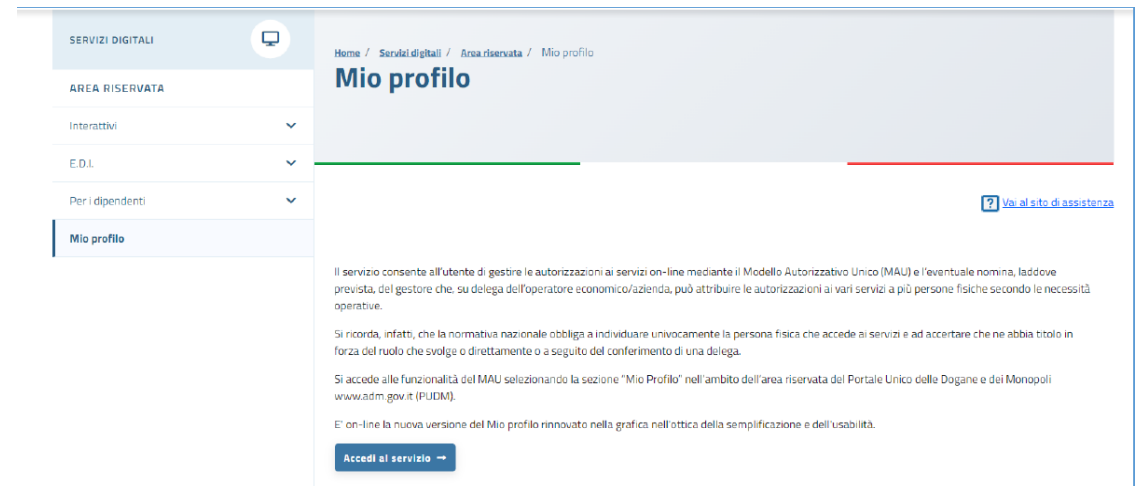

Successivamente, per richiedere l'autorizzazione al Prospetto in esame, **dal menù** *"Autorizzazioni"*  si accede alla pagina *"Richiedi autorizzazioni"* nella quale va selezionato il servizio *"Consultazione dei prospetti - Documenti delle dichiarazioni doganali"* dalla lista *"Autorizzazioni nazionali"*.

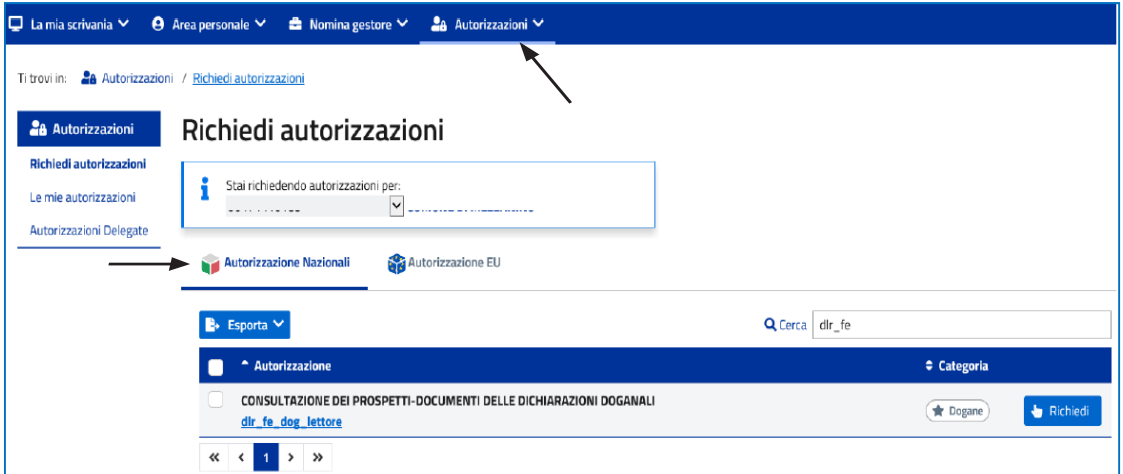

Una volta effettuata tale richiesta, dal citato menù *"Autorizzazioni"* si accede alla pagina *"Le mie autorizzazioni"* nella quale va **selezionato il servizio per il quale l'importatore risulta autorizzato** (nella colonna *"Stato"* dell'elenco *"Autorizzazione",* la *"Consultazione dei prospetti - Documenti delle dichiarazioni doganali"* risulta *"Approvata"*).

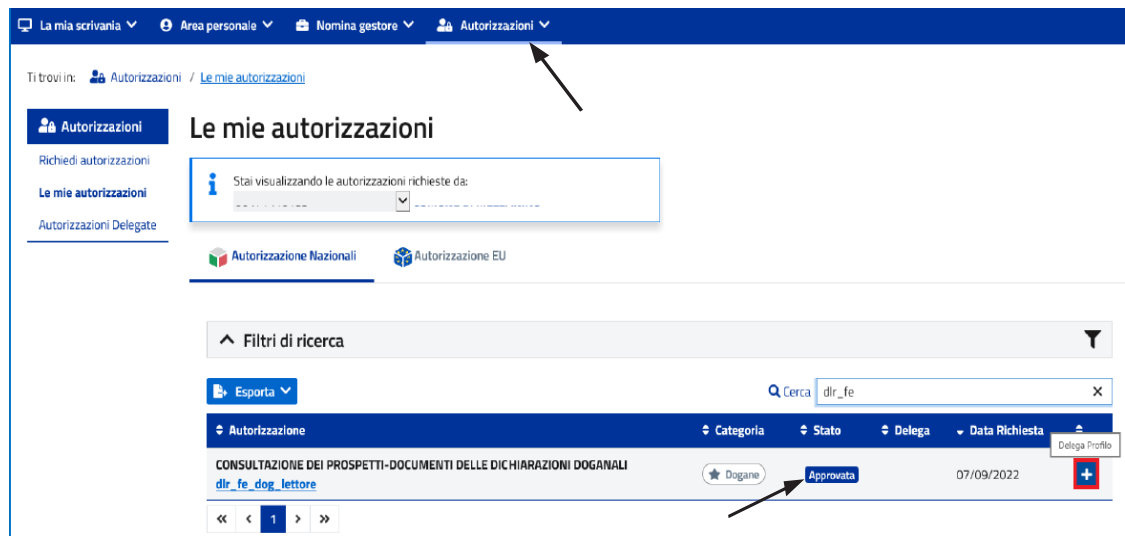

#### **RIPRODUZIONE VIETATA**

Selezionato il predetto servizio, con il tasto "+" (ultima colonna) è possibile **indicare il soggetto incaricato / delegato** dall'importatore alla consultazione del Prospetto, inserendo il relativo **codice fiscale e la tipologia di delega conferita**.

L'inserimento va "confermato" prima con il tasto *"Aggiungi"* ed infine con il tasto *"Delega"*.

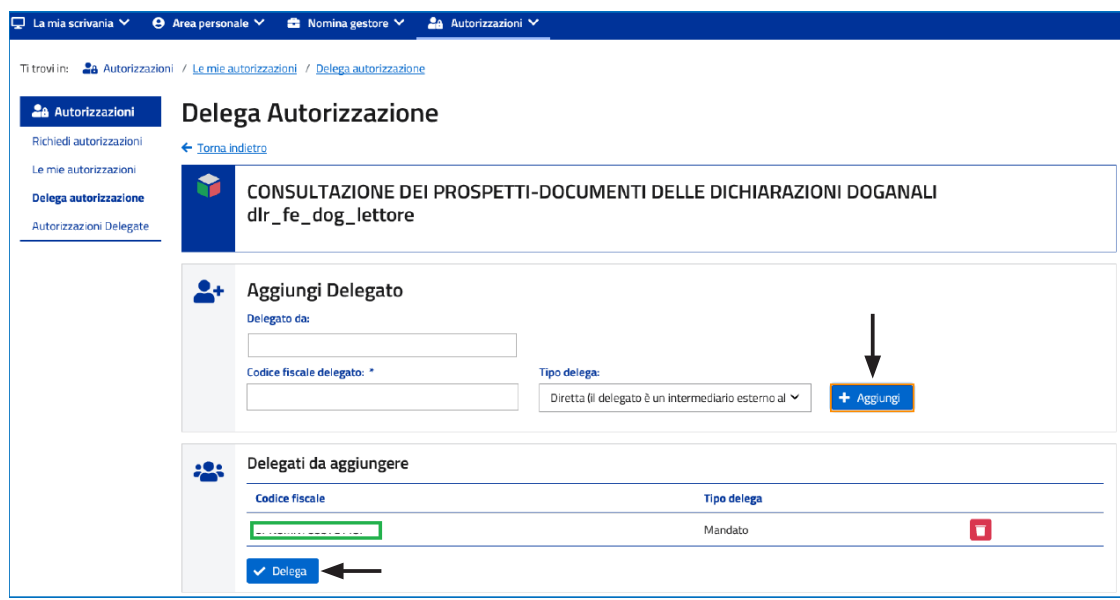

Si evidenzia che nel campo *"Delegato da"* va indicato l'importatore che risulta nella dichiarazione doganale. Dal citato menù *"Autorizzazioni"* scegliendo *"Autorizzazioni delegate"* è poi possibile visionare i soggetti / servizi delegati.

### **ACCESSO AL PROSPETTO DI RIEPILOGO**

Concluse le fasi di autorizzazione ed indicazione del soggetto delegato, quest'ultimo per visionare il Prospetto in esame deve:

- <sup>O</sup> accedere all'**area riservata** del Portale ADM con SPID / CNS / CIE;
- <sup>O</sup> scegliere la sezione *"Interattivi"*;
- scegliere la sezione "Dogane";
- <sup>O</sup> scegliere la sezione *"Gestione documenti dichiarazioni doganali"*.

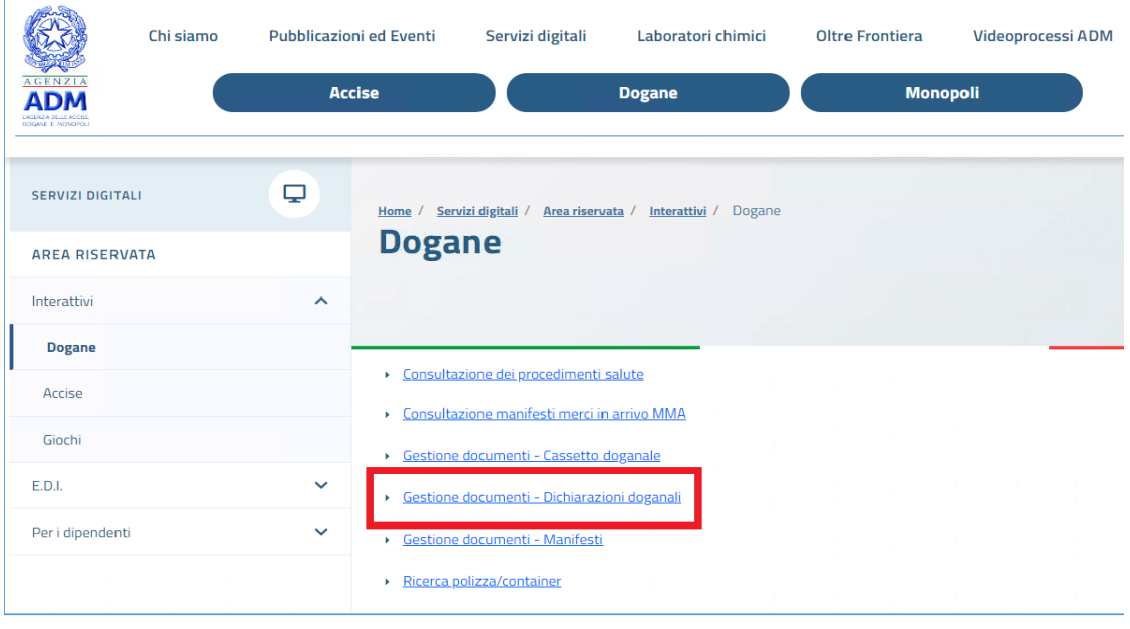

#### **RIPRODUZIONE VIETATA**

Da tale Sezione, selezionando il Prospetto in esame, è possibile visionarlo e scaricarlo.

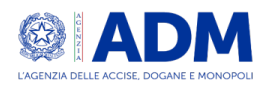

Riepilogo ai fini contabili della dichiarazione doganale di importazione MRN: ver.

Generato il

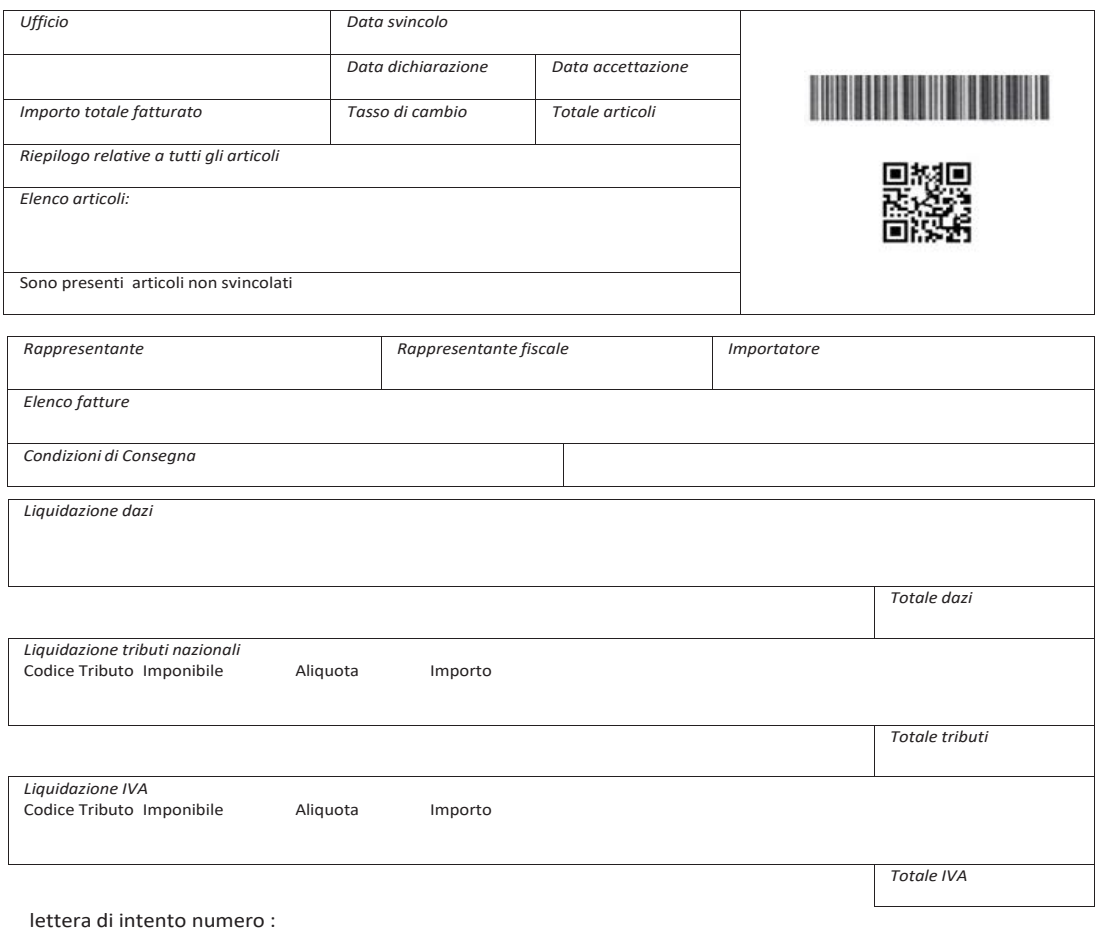

n

#### **RIPRODUZIONE VIETATA**